# Laboratorium Podstaw Automatyki

Politechnika Poznańska Instytut Automatyki i Robotyki

# WICZENIE 2

Modelowanie i identyfikacja procesu cieplnego

Celem ¢wiczenia jest zapoznanie studentów ze sposobem identykacji procesu cieplnego w oparciu o odpowiedź czasową obiektu. Wynikiem ćwiczenia jest utworzenie modelu procesu grzewczego w formie transmitancji operatorowej. Wykonując ćwiczenie, rozpatrywane beda takie pojecia jak: pomiar temperatury, układ inercyjny I-go rzędu, odpowiedź czasowa.

### 1 Wiadomości teoretyczne

W układzie zamkniętym, zmiana energii układu ( $\Delta U$ ) jest równa energii, która przepływa przez jego granicę: na sposób ciepła rozproszonego  $(Q_R)$  i pracy (W). Stwierdzenie to stanowi treść I zasady termodynamiki dla układu zamkniętego:

$$
\Delta U = Q_R + W. \tag{1}
$$

Zmiana energii wewnętrznej wywołana różnicą temperatury nazywana jest ciepłem. Ciepło pobrane przez ciało o masie m przy wzroście temperatury o  $\Delta T$  wynosi:

$$
\Delta U = Q = mc\Delta T,\tag{2}
$$

gdzie c - ciepło właściwe to wielkość charakterystyczna dla określonej substancji. Wzrost temperatury  $\Delta T$  definiowany jest jako różnica pomiedzy temperatura obiektu, a temperatura otoczenia:

$$
\Delta T = T - T_{ot}.\tag{3}
$$

Zgodnie z prawem stygnięcia Newtona <sup>1</sup> ciepło rozpraszane przez układ w czasie jest wprost proporcjonalne do gradientu temperatur na granicy ciało - otoczenie:

$$
\frac{dQ_R}{dt} = -k\Delta T,\tag{4}
$$

gdzie  $k$  [W/K] oznacza pewien współczynnik proporcjonalności. W przypadku obiektu otoczonego warstwą izolacyjną o grubości  $h$  [m] i powierzchni wymiany ciepła  $P_{pow}$  [m<sup>2</sup>] wzór (4) przybiera posta¢:

$$
\frac{dQ_R}{dt} = -\frac{\lambda P_{pow} \Delta T}{h}.\tag{5}
$$

W powyższym wzorze  $\lambda[W/m\cdot K]$  jest współczynnikiem przewodności cieplnej izolatora. Różniczkując po czasie równanie (1) i podstawiając zależności (2) i (5), otrzymujemy:

$$
\frac{dW}{dt} = \frac{mc\Delta T}{dt} + \frac{\lambda P_{pow}\Delta T}{h}.
$$
\n(6)

 $1$ Prawo nie obowiązuje jeżeli przekazywanie energii cieplnej odbywa się przez promieniowanie cieplne, konwekcję lub przewodzeniu towarzyszy zmiana stanu skupienia (np. parowanie)

Laboratorium Podstaw Automatyki 2 2

Zmiana pracy w czasie definiuje moc układu.

$$
P = \frac{dW}{dt}.\tag{7}
$$

Po przeprowadzeniu transformaty Laplace'a równania 6 otrzymujemy definicję mocy:

$$
P = mc\mathbf{s}\Delta T + \frac{\lambda P_{pow}\Delta T}{d}.\tag{8}
$$

Traktując zmianę temperatury  $\Delta T$  jako sygnał wyjściowy, a moc jako sygnał sterujący oraz wprowadzając nowe parametry:  $\tau = \frac{dmc}{\lambda S_p}$  oraz  $\kappa = \frac{d}{\lambda S_p}$  możemy wyrazić transmitancję operatorową procesu grzania za pomocą wzoru:

$$
G(s) = \frac{\Delta T(s)}{P(s)} = \frac{\kappa}{\tau s + 1},\tag{9}
$$

z którego widać, że  $\tau[s]$  określa stałą czasową procesu, natomiast  $\kappa[K/W]$  wyraża wzmocnienie statyczne obiektu.

### 1.1 Sposoby pomiaru temperatury

Temperaturę układu (ciała) można mierzyć na kilka sposobów, które dzielą się na: kontaktowe (wymagające zetknięcia sensora z badanym elementem) i bezkontaktowe. Ze względu na prostotę pomiaru, zdecydowaną większość dostępnych układów pomiarowych stanowią termometry kontaktowe.

Spośród termometrów kontaktowych wyróżnić można:

- Termometry rezystancyjne, których zasada działania opiera się na sondzie pomiarowej w postaci termistora. Odpowiedni układ elektroniczny mierzy wartość rezystancji sondy i zamienia ją na użytkową wartość temperatury. Popularnym termometrem rezystancyjnym jest Pt100, który charakteryzuje opór 100Ω dla temperatury 0°C i prawie liniowa charakterystyka statyczna.
- Termometry mechaniczne, wykorzystujące liniową rozszerzalność cieplną materiałów. Sensor wykonany z bimetalu (czyli dwóch warstw metali o różnych współczynnikach rozszerzalności cieplnej) pod wpływem zwiększonej temperatury ugina się i przemieszcza dźwignię lub wskazówkę miernika. Do termometrów mechanicznych należy także zaliczyć te, wykorzystujące zjawisko rozszerzalności objętościowej (np. termometr rtęciowy). Termometry mechaniczne znalazły szerokie zastosowanie w popularnych urządzeniach użytku codziennego jak czajnik czy żelazko. Rozszerzający się metal wyłącza zasilanie, zapobiegając tym samym przegrzaniu się urządzenia.
- Termometry działające w oparciu o tzw. termoparę, czyli dwa przewody (termoelektrody) o różnych współczynnikach termoelektrycznych, zespawane lub zlutowane na jednym końcu. Podgrzanie złączonego końca powoduje pojawienie się różnicy potencjałów elektrycznych na pozostałych końcach elektrod. Specjalny układ mierzy wartość napięcia między nimi i zamienia ją na użytkową wartość temperatury. Termopary zyskały dużą popularność ze względu na prostotę budowy oraz dużą niezawodność. W zależności od zakresu mierzonych temperatur oraz typu wykorzystanych metali dzieli się je na grupy i typy.

Grupa I o zakresie pomiaru od -  $200^{\circ}$ C do 1250 $^{\circ}$ C. Należą do niej termopary typu J, K, N, E oraz T.

Grupa II o zakresie pomiaru od 0°C do 1600°C. Wykonane z platyny i rodu. Należą do niej termopary typu S, R oraz B.

Grupa III o zakresie pomiaru od 0°C do 2200°C. Wykonane z wolframu i renu. Należą do niej termopary typu C oraz D.

Czujniki bezkontaktowe wykorzystują fakt, że każde ciało o temperaturze wyższej od zera bezwzględnego (0 K =  $-273,15\textdegree$ C) emituje promieniowanie elektromagnetyczne. Ciała ekstremalnie zimne emitują promieniowanie z zakresu mikrofal, ciała o temperaturze zbliżonej do pokojowej emitują fale z zakresu podczerwieni, natomiast ciała rozgrzane powyżej 600°C emitują fale widzialne. Przykładem termometru bezkontaktowego jest pirometr.

### 2 Stanowisko laboratoryjne

#### Opis stanowiska

Stanowisko laboratoryjne składa się z:

- układu grzewczego w postaci żarówki halogenowej z wentylatorem (rys. 1a),
- multimetru cyfrowego Metex M-3860D (rys. 1b),
- zasilacza stabilizowanego DF1731SB5A (rys. 1c),
- komputera stacjonarnego klasy PC z zainstalowanym programem Multimetr oraz środowiskiem Matlab.

Multimetr mierzy temperaturę z zakresu  $(-40 °C, 1200 °C)$  za pomocą sondy z termoparą typu K. Program Multimetr komunikuje się z urządzeniem pomiarowym za pomocą standardu RS-232.

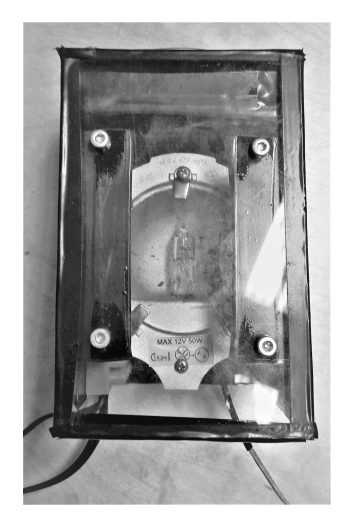

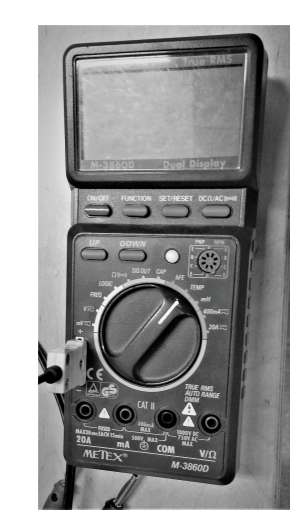

(a) ukªad grzewczy (b) multimetr cyfrowy

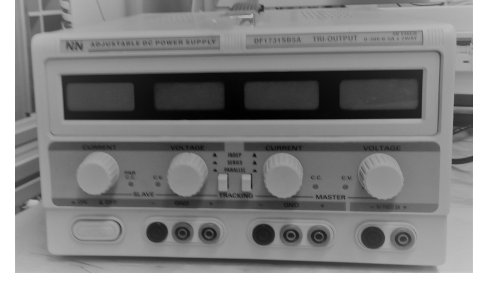

(c) zasilacz stabilizowany

#### Montaż stanowiska

Montaż stanowiska należy rozpocząć od włączenia zasilacza i ustawienia odpowiednich napięć:

12V dla wentylatora,

 $\bullet$  0V dla żarówki (W trakcie ćwiczenia regulowane będzie napięcie w przedziale od 0 do 12V.)

Dopiero w następnym kroku powinno się połączyć wtyki wentylatora oraz wtyki żarówki z odpowiednimi wyjściami zasilacza.

Aby dokonać pomiaru temperatury należy umiejscowić sondę pomiarową w gnieździe multimetru (polaryzacja ma znaczenie), przyłożyć końcówkę sondy do wybranego punktu, przestawić obrotowe pokrętło na pozycję TEMP, a następnie uruchomić multimetr. Odczytu można dokonać bezpośrednio z wyświetlacza lub z programu Multimetr.

### 3 Identyfikacja parametrów obiektu

Zadanie identyfikacji procesu polega na przedstawieniu jego matematycznego modelu i oszacowaniu występujących w nim parametrów. W sekcji 1.1 przedstawiono liniowy model procesu cieplnego, w którym występują nieznane parametry  $\kappa$  oraz  $\tau$ . Wartości tych parametrów można oszacować w oparciu o eksperyment.

Wartość wzmocnienia statycznego  $\kappa$  wyznacza się doświadczalnie poprzez zbadanie zależności temperatury od mocy. Stosunek tych dwóch wartości powinien być niezmienny, aby wzór (9) znajdował zastosowanie. Analizując wykres temperatury w funkcji mocy można jednak łatwo zauważyć, ze nie jest on liniowy w każdym punkcie (wykres 2).

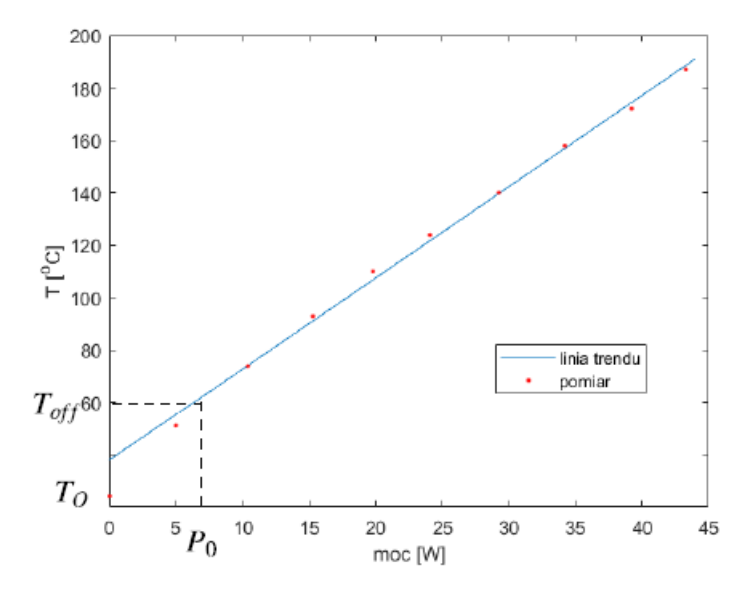

Rys. 2: Wyznaczanie charakterystyki statycznej oraz linii trendu

W takim przypadku wartość parametru  $\kappa$  określa się poprzez znalezienie stosunku:

$$
\kappa = \frac{\Delta T}{\Delta P} = \frac{T - T_{off}}{P - P_{off}} = \text{const},\tag{10}
$$

jedynie w zakresie pracy żarówki, w którym zależność temperatury od mocy jest stała. Punkt  $(P_{off}, T_{off})$  jest punktem pracy charakterystyki statycznej, może on przyjmować dowolną wartość z zakresu liniowego. Obecność niedokładności pomiarowych powoduje, że do wyznaczania wzmocnienia stosuje się wszystkie zebrane dane (szczegółowy opis jest załączony w dodatku) - parametr  $\kappa$  jest równy współczynnikowi nachylenia prostej, będącej linią trendu danych w zakresie pracy statycznej.

W celu znalezienia stałej czasowej konieczne jest wyznaczenie charakterystyki skokowej obiektu grzewczego. Przeprowadzenie eksperymentu polega na podłączeniu źródła zasilania i zebraniu pomiarów temperatury w okresie na tyle długim, aby widoczne było ustalenie się jej wartości na stałym poziomie. W momencie rozpoczęcia wykonywania pomiaru należy zapewnić, że grzałka jest ostudzona do temperatury bliskiej temperaturze otoczenia. W celu doświadczalnego wyznaczenia stałej czasowej  $\tau$  można posłużyć się jednym z następujących sposobów:

• Stałą czasową można oszacować jako czas, po którym mierzona wartość osiąga 63,2% wartości ustalonej:

$$
T(\tau) = 0,632 \Delta T_{ust},\tag{11}
$$

gdzie  $T_{ust}$  [K] oznacza wartość temperatury w stanie ustalonym.

• Korzystając z zależności

$$
\Delta T = \Delta T_{ust} (1 - e^{-t/\tau}) \tag{12}
$$

można obliczyć, że odpowiedź skokowa osiągnie wartość  $\Delta T = 0.5T_{ust}$  w czasie  $t = 0.69\tau$ .

• Wykorzystując optymalizację numeryczną - przy zastosowaniu dopasowania krzywej - na przykład funkcji cftool z pakietu Matlab.

Ostatecznie schemat procesu grzewczego ilustruje rysunek 3.

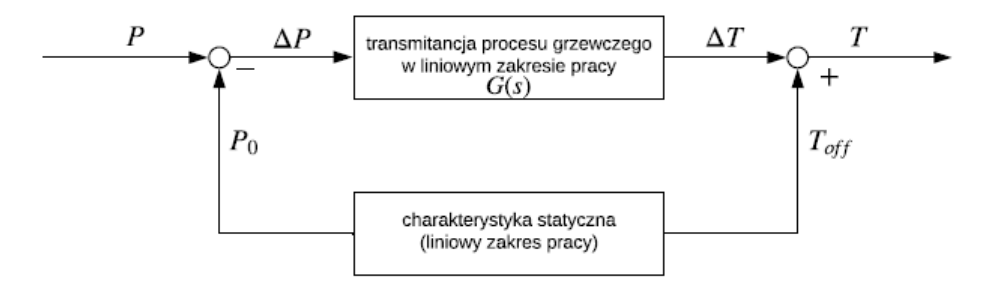

Rys. 3: Schemat procesu grzewczego

### 4 Zadania

- 4.1 Uruchomić komputer, sprawdzić połączenie multimetru z komputerem i dokonać pomiaru temperatury otoczenia grzałki. Zarejestrować uzyskaną wartość.
- 4.2 Na ostudzonej grzałce zamontować sondę pomiarową i uruchomić multimetr.
- 4.3 Rozpocząć rejestrację pomiaru w programie Multimetr i podłączyć zasilanie żarówki (12 V). W trakcie wykonywania pomiaru nie należy poruszać obiektem. Zaobserwować na wyświetlaczu zasilacza wartość płynącego prądu i wyznaczyć moc elektryczną grzałki. Zakończyć rejestrację pomiaru po ustaleniu się wartości temperatury (około 8 minut).
- 4.4 Zebrać szereg pomiarów temperatury i mocy grzałki w stanie ustalonym obniżając krokowo napięcie zasilania do wartości:  $\{11, 1; 10, 3; 9, 4; 8, 5; 7, 6; 6, 7; 5, 6; 4, 4; 2, 8\}V$  (po każdorazowym obniżeniu napięcia odczekać 2-3 minuty).
- 4.5 Na podstawie zebranych danych wykreślić charakterystykę statyczną obiektu w programie Matlab oraz znaleźć wartość współczynnika  $\kappa$ .
	- Czy wartość znalezionego współczynnika jest stała w całym zakresie pracy?
	- Jakie mogą być przyczyny tego zjawiska?

Uwaga! Do wykreślenia wykresu punktów w matlabie można użyć komendy plot $(x, y, \cdot \cdot)$ .

- 4.6 Ostudzić grzałkę i wykonać ponowny pomiar przebiegu temperatury dla napięcia 8 V. Pomiary zapisać do późniejszej analizy.
- 4.7 Wprowadzić uzyskane wyniki do Matlaba. Wyświetlić charakterystykę czasową żarówki dla napięcia 8 V oraz osobno dla napięcia 12 V.
- 4.8 Wyznaczyć stałą czasową przy wykorzystaniu jednego ze sposobów opisanych w sekcji 3.
- 4.9 Dokonać aproksymacji charakterystyki czasowej procesu grzewczego korzystając ze wzoru:

$$
\Delta T = (P - P_{off}) \cdot \kappa (1 - e^{-t/\tau}).
$$

- 4.10 Wykreślić na jedynym wykresie dane zebrane podczas pomiarów oraz aproksymowany wykres.
	- Czy wykresy pokrywaja sie?
	- Czy jest mozliwe dobranie odpowiedniej stałej czasowej?
	- Czy wyznaczony model jest prawidłowy?

## DODATEK A: Rejestracja danych

Aby zarejestrować szereg pomiarów należy skorzystać z programu Multimetr. W tym celu powinno się:

- ustawi¢ odpowiedni czas pobierania danych (Setup/co ile pomiar/),
- wybrać odpowiedni format wyświetlania czasu (Setup/Display/[min]+[mSec]),
- · uruchomić rejestrację danych, wybierając z paska głownego przycisk Run (analogicznie naciśnięcie przysku Stop zatrzyma pobieranie danych).
- Zapisywanie danych do pliku \*.txt odbywa się poprzez wybranie File/Save to File.

Aby wprowadzić zebrane pomiary jako szereg liczb do środowiska Matlab, należy posłużyć się funkcją file2temp(fileName). Funkcja przyjmuje nazwę pliku jako argument i zwraca w wyniku wektor o długości równej liczbie zebranych próbek. Plik z pomiarami musi znajdować się w tym samym katalogu co plik file2temp.m. Przykładowe wykorzystanie funkcji:

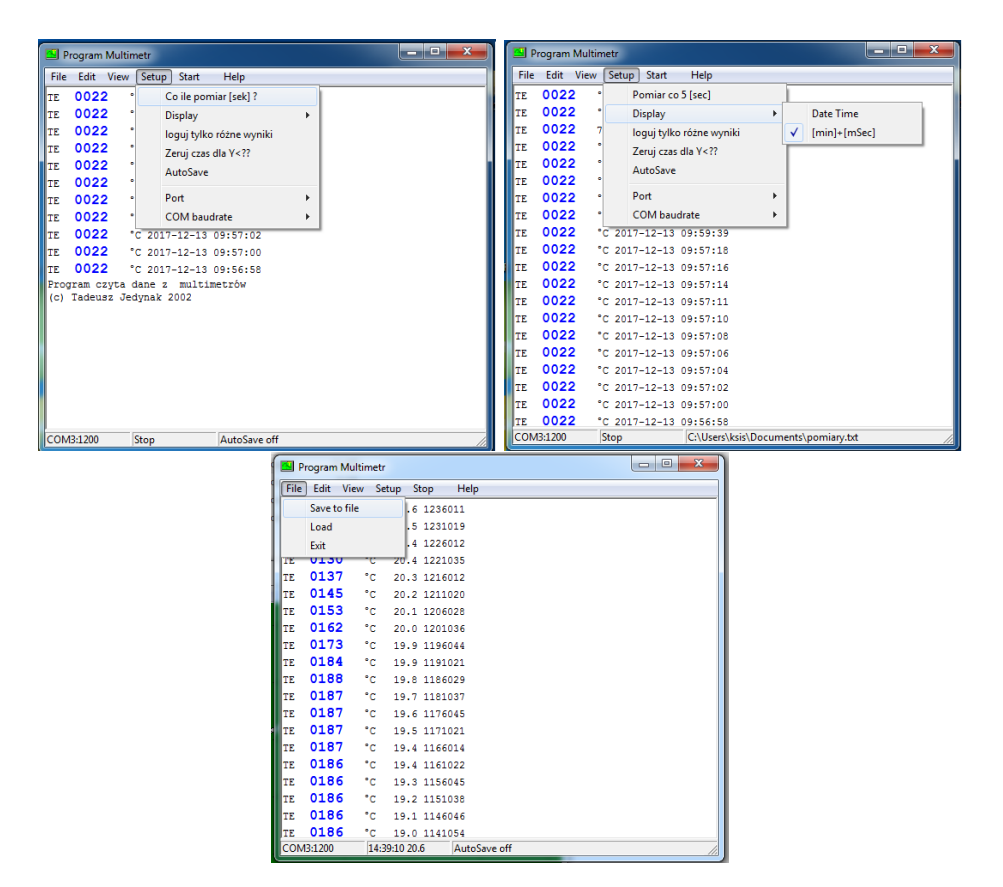

tempC = file2temp('pomiar1.txt').

Rys. 4: Wybrane okna programu Multimetr

## DODATEK B: Wykreślanie linii trendu

W pierwszej kolejności konieczne jest wyznaczenie zakresu pracy liniowej. W tym celu warto przedstawić zebrane dane na wykresie temperatury od mocy. Następnie korzystając z ikony data cursor wyznaczyć graniczne punkty tegoż zakresu. Po określeniu, które elementy wektorów mocy oraz temperatury wchodzą do zakresu liniowego, w celu znalezienia równania linii trendu można skorzystać z funkcji polyfit przyjmując jako '1' jako stopień wielomianu. Przykładowe zastosowanie funkcji polyfit:

### a=polyfit(P(2:end), T(2:end),1),

Zmienna wyjściowa a jest wektorem, którego pierwszy element odpowiada współczynnikowi nachylenia prostej, a drugi wyrazowi wolnemu funkcji liniowej.